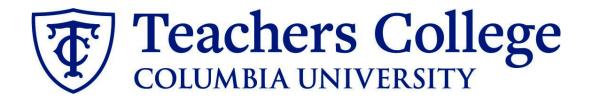

### **Making an Offer - Temporary Professional**

| What you need to do                                                                                                    | What you will see                                                                                                    |                                                                                                    |
|----------------------------------------------------------------------------------------------------|----------------------------------------------------------------------------------------------------|----------------------------------------------------------------------------------------------------|
| <b>STEP 1: Select the candidate</b><br>There are two ways you can locate<br>the candidate.                                                               | Method 1<br>• _Test Working Title (500147)<br>Search Results                                                                    |                                                                                                    |
| <b>Method 1 – Manage applications<br/>page.</b><br>On the requisition, head to the                                                                       | Submitted         Status           Nov 15, 2018         No           Nov 15, 2018         No           May 16, 2017         New | First name     Last name ▼       ● Andrew     Applicant       ● Andy     Applicant       ● Test     Yonder |
| Manage applications page. On the selected candidate's record, click their name.                                                                          | Method 2                                                                                                    |                                                                                                    |
| Method 2 – Applicant progress<br>board<br>Navigate to the identified candidate's                                                                         | Applicant Progress Board         500147Test Working Title v    Status: A                                                        | Approved <b>Position:</b> 4 <b>Owner:</b> Johanna Mas                                                      |
| bubble. Select anywhere in that bubble.**                                                                                                    | Quick filters                                                                                                    | New                                                                                                    |
| In both methods, you will be taken to the selected person's applicant card.                                                                              | Shortlisted Applicants Current Application Statuses Internal Applications                                                       | Test Yonder<br>Form<br>• Idle for more than 30 days<br>Unsuccessful × Progress × ♦ ♦ ♦                     |
| **For this feature to work, you must<br>have enabled pop-ups in your<br>browser. For Google Chrome, you can<br>follow <u>this link</u> for instructions. | ☐ Flags ∨                                                                                                    |                                                                                                    |

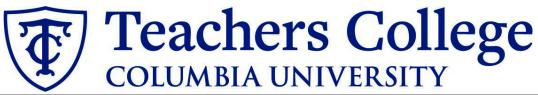

| STEP 2: Go to the offer card.                     | Mr Test Yonder ●                          |                                                 |                                    |                                                                                               |
|---------------------------------------------------|-------------------------------------------|-------------------------------------------------|------------------------------------|-----------------------------------------------------------------------------------------------|
| From the applicant card, find the                 |                                           | dd flags                                        |                                    |                                                                                               |
| appropriate requisition. (Please note:            | Address New Je<br>United                  |                                                 | Phone                              |                                                                                               |
| Applicants may have applied to                    | E-mail testyon<br>Original source none    | nder@test.com                                   | Number<br>Linked Employee          | 1265<br>Harry Hire                                                                            |
| multiple jobs. All will appear on this            | _                                         |                                                 |                                    | harry@test.com   Modify                                                                       |
| listing.)                                         | e-Zines comms hold                        |                                                 |                                    |                                                                                               |
|                                                   | Applications History S                    | Scheduled emails CRM Resun                      | 10                                 |                                                                                               |
| In the offer section, click No offer.             | <b>()</b> 500147Test Working              | Title                                           |                                    |                                                                                               |
| You will be taken to the offer card.              | Date submitted<br>May 16, 2017            | Applied via                                     | Status changed Feb 20, 2020<br>New | Offer<br>No offer                                                                             |
|                                                   | Resume<br>View                            | Form<br>View                                    | Add flags                          | 1                                                                                             |
|                                                   |                                           |                                                 |                                    |                                                                                               |
| STEP 3. Complete the offer details                | POSITION DETAILS                          |                                                 |                                    |                                                                                               |
| card Position                                     | For student positions<br>Document.        | fill out only those with nu                     | mbers 1-14. Then                   | select the Student Merge                                                                      |
| In <b>Employee Type</b> , please choose <b>PT</b> | Employee Type:*                           | PT Professional                                 |                                    | <b></b>                                                                                       |
| Professional.                                     | 1. UNI:                                   | TTTTOCSSIONAL                                   |                                    |                                                                                               |
|                                                   |                                           |                                                 |                                    |                                                                                               |
| For 3- Tentative End date: Input the              | 2. Tentative Start date:*                 | Jan 1, 2023                                     | Ē                                  |                                                                                               |
| tentative end date.                               | 3. Tentative End date:*                   | Feb 13, 2023                                    | i                                  |                                                                                               |
|                                                   |                                           | For student appoin<br>day worked.               | tments, please enter               | the last day of the semester or the last                                                      |
|                                                   |                                           | For positions witho                             | out end dates, please s            | select 31 Aug 2049.                                                                           |
| Note: Mandatory fields are indicated              | Supervising Department:                   |                                                 |                                    |                                                                                               |
| with an <b>asterisk</b> *.                        | 4. Hours per week:*                       | 4                                               |                                    |                                                                                               |
|                                                   | 5. Room Number:*                          | 303                                             |                                    |                                                                                               |
|                                                   | 6. Building:*                             | GDodge                                          |                                    | v                                                                                             |
| STEP 3.1: Salary Section                          |                                           |                                                 |                                    |                                                                                               |
| STEP SET Surday Section                           | Designated Pay Day:<br>Approved Range:    | Biweekly on Fridays Part Time Employees         | Q /                                | · · · · · · · · · · · · · · · · · · ·                                                         |
| The Annual salary, Hourly pay rate,               |                                           | Pay Scale No. PN - NEXEM<br>Minimum \$ 3,000.00 |                                    |                                                                                               |
| and overtime rates must be filled in              |                                           | Maximum \$ 51,188.00                            |                                    |                                                                                               |
| regardless of the status of the                   | 9. Annual salary/ Appointment<br>amount:* | 15000                                           | - Maria Maria                      |                                                                                               |
| position.                                         |                                           |                                                 | or temporary positions less        | than 1 year. (ex. temp professionals)<br>Ibove). Salaries outside of this must be approved by |
|                                                   |                                           | your VP and the Budget Office.                  | ne Approved Runge (inted e         | bove, such es outside of any mast be approved by                                              |
| Input the pay information as follows:             | 10. Hourly Pay Rate:*                     | 0                                               |                                    |                                                                                               |
|                                                   | 11. Overtime Rate:*                       | Please input in format 00.00 witho              | ut the dollar sign.                |                                                                                               |
| <ul> <li>9 -Enter the total</li> </ul>            |                                           | Please input in format 00.00 witho              | ut the dollar sign.                |                                                                                               |
| appointment amount.                               |                                           |                                                 |                                    |                                                                                               |
| • 10 - enter "0" for the hourly                   |                                           | o not enter a do                                | ollar sign, as                     | it will error out                                                                             |
| rate                                              | these fields.*                            |                                                 |                                    |                                                                                               |
| • 11 - enter "0" for the                          |                                           |                                                 |                                    |                                                                                               |
| overtime rate.                                    |                                           |                                                 |                                    |                                                                                               |
|                                                   |                                           |                                                 |                                    |                                                                                               |

# **Teachers College** COLUMBIA UNIVERSITY

### STEP 3.2

### Go to 12 - Onboarding form.

- For new hires, select Standard Post Offer
- For current employees, select Current Employees Post Offer

### One notable mandatory field is the **Onboarding workflow.**

Please ensure you select the correct onboarding workflow as this affects the background check process. *Temporary Professionals should select the PT Professional Employee workflow*.

(If the incorrect Onboarding workflow is chosen it can unnecessarily delay their onboarding process).

**Note:** You may see just below this section the Offer Accepted button. Even if you have received a verbal acceptance from your candidate **please do not click yes.** This will automatically change once your candidate completes their steps.

### STEP 4

Merge Offer Documents Every offer must have an Offer Letter and a Pay Rate Form (legally required by New York State law) If either of these documents are missing from the offer, the offer approver will decline and you will be required to update accordingly.

### Click Merge document.

A pop up box will ask you to save the offer card. Click **Ok.** (*Please ensure* you disable any pop up blockers or allow them for PageUp).

Last Updated Aug 2023

| 12. Onboarding form:*       Standard Post Offer         13. Onboarding workflow:*       None         14. Primary Supervisor:*       Bargaining Unit 2110         Bargaining Unit 22B)       Bargaining Unit 22B)         Bargaining Unit 32B)       Bargaining Unit 32B)         Bargaining Unit 707       Full Time Employee         Interims       Part Time Professional Employee         PT Instructional       Student         Offer accepted:       Image: No         Date offer accepted:       Image: No         Date offer declined:       Ves           Date offer declined:       Ves           Add document       Merge document                                                                                                    | 13. Onboarding workflow:*       None         14. Primary Supervisor:*       Bargaining Unit 2110         Bargaining Unit 32B]       Bargaining Unit 707         Full Time Employee       Interims         Part Time Professional Employee       PT Instructional         Student       Student         Offer accepted:       Image: Status **         Offer declined:       Image: Status **         Date offer declined:       Image: Status **         Offer declined:       Image: Status **         Offer declined:       Image: Status **         Offer declined:       Image: Status **         Offer declined:       Image: Status **         Offer declined:       Image: Status **         Offer declined:       Image: Status **         Offer declined:       Image: Status **         Offer declined:       Image: Status **         Offer declined:       Image: Status **         Offer declined:       Image: Status **         Offer declined:       Image: Status **         Offer documents       Image: Status **         Offer documents       Image: Status **         Offer documents       Image: Status **         Offer documents       Image: Status **         Offer documents <t< th=""><th>ONBOARDING</th><th></th></t<> | ONBOARDING                                                                                                    |                                                                                    |
|----------------------------------------------------------------------------------------------------|----------------------------------------------------------------------------------------------------|----------------------------------------------------------------------------------------------------|------------------------------------------------------------------------------------|
| 14. Primary Supervisor:*       None         Bargaining Unit 2110       Bargaining Unit 32B)         Bargaining Unit 707       Full Time Employee         Onboarding Task List Proxy:       Part Time Professional Employee         PT Instructional       Student         Offer accepted:       Image: Status**         Offer declined:       Image: Status and Status         Offer declined:       Image: Status         Date offer declined:       Image: Status         Offer declined:       Image: Status         Offer declined:       Image: Status     <                                                                                                    | 14. Primary Supervisor:*       None         Bargaining Unit 2110       Bargaining Unit 32BJ         Bargaining Unit 707       Full Time Employee         Onboarding Task List Proxy:       Part Time Professional Employee         Part Time Professional Employee       PT Instructional         Student       Student         Offer accepted:       Image: Student         Date offer accepted:       Image: Student         Offer declined:       Yes Image: No         Date offer declined:       Image: Student         Offer declined:       Image: Student         Offer declined:       Image: Student         Offer declined:       Image: Student                                                                                                    | 12. Onboarding form:*                                                                                          | Standard Post Offer                                                                |
| 14. Primary Supervisor:*       Bargaining Unit 2110         Bargaining Unit 32B]       Bargaining Unit 707         Full Time Employee       Full Time Employee         Part Time Professional Employee       PT Instructional         Student       Student         Offer Accepted:       Image: Student         Offer declined:       Image: Student         Pate offer accepted:       Image: Student         Offer declined:       Image: Student         Date offer declined:       Image: Student         Offer declined:       Image: Student         Offer declined:       Image: Student                                                                                                    | 14. Primary Supervisor:*       Bargaining Unit 2110         Bargaining Unit 32Bj       Bargaining Unit 707         Full Time Employee       Interims         Part Time Professional Employee       PT Instructional         Student       Student         Offer Accepted:       Image: Student         Offer declined:       Yes Image: No         Date offer declined:       Image: Student         Image: Student       Image: Student         Image: Student       Image: Student         Offer declined:       Image: Student         Image: Student       Image: Student         Image: Student       Image: Student         Image: Student       Image: Student         Image: Student       Image: Student         Image: Student       Image: Student         Image: Student       Image: Student         Image: Student       Image: Student         Image: Student       Image: Student         Image: Student       Image: Student         Image: Student       Image: Student         Image: Student       Image: Student         Image: Student       Image: Student         Image: Student       Image: Student         Image: Student       Image: Student         Im                                                                  | 13. Onboarding workflow:*                                                                                      | None                                                                               |
| Onboarding Task List Proxy:  Interims Part Time Professional Employee PT Instructional Student  OFFER PROGRESS **Do not change status** The following fields will be automatically updated by the system Offer accepted: Offer accepted: Offer declined: Ves  No Date offer declined:  Offer declined:  Offer declined:  Coffer declined:  Coffe | Onboarding Task List Proxy:                                                                                                    | 14. Primary Supervisor:*                                                                                       | Bargaining Unit 2110<br>Bargaining Unit 32BJ<br>Bargaining Unit 707                |
| Offer accepted: No Date offer accepted: Yes  No Date offer declined: Yes  No Date offer declined:  Offer documents  Click on Merge document button to select the appropriate documents. Earthe Notice of Pay                                                                                                    | Offer accepted:   Date offer accepted:  Offer declined:  Offer declined:  Offer declined:  Offer documents  Click on Merge document button to select the appropriate documents. Eac the Notice of Pay                                                                                                    | Onboarding Task List Proxy:                                                                                    | Interims<br>Part Time Professional Employee<br>PT Instructional                    |
| Date offer accepted: Offer declined: Offer declined: Offer documents Offer documents Offer document button to select the appropriate documents. Eact the Notice of Pay                                                                                                    | Date offer accepted: Offer declined: Offer declined: Offer documents Offer documents Offer document button to select the appropriate documents. Eac<br>the Notice of Pay                                                                                                    | offer progress<br>**Do not char<br>The follow                                                                  | nge status <sup>**</sup><br>ing fields will be automatically updated by the system |
| Offer declined:   Ves  No Date offer declined:   Offer documents  Click on Merge document button to select the appropriate documents. Ear the Notice of Pay                                                                                                    | Offer declined:   Ves  No Date offer declined:   Offer documents  Click on Merge document button to select the appropriate documents. Each the Notice of Pay                                                                                                    | Offer accepted:                                                                                                |                                                                                    |
| Date offer declined:                                                                                                    | Date offer declined:                                                                                                    |                                                                                                    |                                                                                    |
| <ul> <li>Offer documents</li> <li>Offer document button to select the appropriate documents. Ear the Notice of Pay</li> </ul>                                                                                                    | <ul> <li>Offer documents</li> <li>Offer document button to select the appropriate documents. Each the Notice of Pay</li> </ul>                                                                                                    |                                                                                                    |                                                                                    |
| Oclick on Merge document button to select the appropriate documents. Ear the Notice of Pay                                                                                                    | Oclick on Merge document button to select the appropriate documents. Each the Notice of Pay                                                                                                    | Offer declined: O Yes                                                                                          | No                                                                                 |
| Add document Merge document                                                                                                    | Add document Merge document                                                                                                    | Offer declined: O Yes                                                                                          | No                                                                                 |
|                                                                                                    |                                                                                                    | Offer declined:<br>Date offer declined:<br>Offer documents<br>Click on Merge document but                      | No                                                                                 |
|                                                                                                    |                                                                                                    | Offer declined:<br>Date offer declined:<br>Offer documents<br>Click on Merge document but<br>the Notice of Pay | P No                                                                               |

# **Teachers College** COLUMBIA UNIVERSITY

### **STEP 4.1**

A **Document merge** box will pop up. Navigate to the folder of the applicable employee group. Select an *Offer Letter* and a *Pay Rate Form* based on the employee type.

### For Temporary Professionals: Navigate to the <u>Professional Staff on</u> <u>Terminal Appointments</u> folder.

- Select Offer Letter: Temporary Professionals
- Select Pay Rate Form: Exempt Professionals

Once you have checked **both** of your applicable letters, click **Merge**.

### **STEP 4.2**

A different **Document merge** box will appear. The system pulls information directly from the *Offer details* card and populates it onto the *Offer Letter* and *Pay Rate Form*.

An asterisk designates any missing mandatory fields as noted in all of **steps 3**. Click **Back** to fix the issue. If no changes are needed, click **Ignore**.

#### **STEP 4.3**

You will be taken back to the *Offer Details* card and can find your newly merged offer documents in that section.

Always click **View** to download & review the offer documents. *Remember these are legally binding documents.* 

- Professional Staff on Terminal Appointments
   ① ① Offer Letter: FT Prof Hourly (Term Appt)
- Offer Letter: FT Prof Salaried (Term Appt)
- Etter: PT Prof Hourly (Term Appt)
- Offer Letter: Temporary Professionals
- Pay Rate: Non Exempt Professionals (Mandatory)
- Pay Rate Form: Exempt Professionals (Mandatory)

| Below is a list of the missing merge fields, werg                                                                            | e fields marked with an | asterisk (*) must    | be updated manually. To manua       | lly correct errors | in a new window click       |
|----------------------------------------------------------------------------------------------------|-------------------------|----------------------|-------------------------------------|--------------------|-----------------------------|
| here.                                                                                                    |                         |                      |                                     |                    |                             |
| Document                                                                                                    |                         |                      | Missing merge                       | _                  |                             |
| Pay Rate Notice: College Work Study (Mandator                                                                                | (y)                     | 🔍 Retry 🔍 Ign        | APPLICANTSTRE                       | ET2*               |                             |
|                                                                                                    |                         |                      |                                     |                    |                             |
|                                                                                                    | _                       |                      |                                     |                    |                             |
|                                                                                                    |                         | Back Can             | cel                                 |                    |                             |
|                                                                                                    |                         |                      |                                     |                    |                             |
|                                                                                                    |                         |                      |                                     |                    |                             |
|                                                                                                    |                         |                      |                                     |                    |                             |
|                                                                                                    |                         |                      |                                     |                    |                             |
|                                                                                                    |                         |                      |                                     |                    |                             |
| Offer documents                                                                                                    |                         |                      |                                     |                    |                             |
|                                                                                                    | n to select the a       | opropriate d         | locuments. Each offer r             | nust have a        | n offer letter an           |
| <ul> <li>Offer documents</li> <li>OClick on Merge document butto<br/>the Notice of Pay</li> </ul>                            | n to select the aj      | opropriate d         | locuments. Each offer r             | nust have a        | n offer letter an           |
| Oclick on Merge document butto                                                                                               |                         | opropriate d         | locuments. Each offer r             | nust have a        | n offer letter an           |
| OClick on Merge document butto<br>the Notice of Pay                                                                          |                         | opropriate d<br>Size | locuments. Each offer r<br>Category | nust have a        | n offer letter an           |
| OClick on Merge document butto<br>the Notice of Pay Add document Merge docum                                                 | nent 🛛                  |                      |                                     | nust have a        | n offer letter an<br>View D |
| OClick on Merge document butto<br>the Notice of Pay Add document Merge docur Document Pay Rate Form: Adjunct (Mandato        | nent Ø<br>Date          | Size                 | Category                            | nust have a        |                             |
| OClick on Merge document butto<br>the Notice of Pay Add document Merge docum Document Pay Rate Form: Adjunct (Mandato<br>ry) | Date<br>Oct 21, 2019    | Size<br>28Kb         | Category<br>Pay Rate Notice         | nust have a        | View D                      |

### **Teachers College** COLUMBIA UNIVERSITY

| STEP 5: Select the approval process          | Approval process                      |                                  |                                                                                                 |                                 |  |
|----------------------------------------------|---------------------------------------|----------------------------------|-------------------------------------------------------------------------------------------------|---------------------------------|--|
|                                              | Originator:*                          |                                  |                                                                                                 |                                 |  |
| From the drop down menu, select <b>HR</b>    | onginator.                            | Cody Rassi                       | Q //                                                                                            |                                 |  |
| Team                                         |                                       | UserID: CR3303                   | Ť                                                                                               |                                 |  |
| lean                                         | Approval process:                     | HR Team 🗸                        |                                                                                                 |                                 |  |
|                                              | 1. HR Team:                           | None<br>HR Team                  |                                                                                                 | Q /                             |  |
|                                              |                                       |                                  | No user selected.                                                                               |                                 |  |
|                                              |                                       |                                  |                                                                                                 |                                 |  |
|                                              |                                       |                                  |                                                                                                 |                                 |  |
| STEP 5.1                                     | Approval process                      |                                  |                                                                                                 |                                 |  |
| Enter the name of your aligned HR            | Originator:*                          | Cody Rassi                       | Q 🖉                                                                                             |                                 |  |
| Representative. If you do not know           |                                       | UserID: CR3303                   | Ý                                                                                               |                                 |  |
| who that is, you can look it up on the       | Approval process:                     | HR Team 🖌                        |                                                                                                 |                                 |  |
| HR website or click <u>here.</u>             |                                       | The ream                         |                                                                                                 |                                 |  |
|                                              | 1. HR Team:                           |                                  | Your Assigned Rep                                                                               | o's Name Here 🛛 📿 🥒             |  |
| To track the candidate's status from         |                                       |                                  | No user selected                                                                                |                                 |  |
| this point, see the additional notes         |                                       |                                  |                                                                                                 |                                 |  |
| below.                                       |                                       |                                  |                                                                                                 |                                 |  |
| STEP 5.2                                     |                                       |                                  |                                                                                                 |                                 |  |
| Save Offer details card.                     |                                       |                                  |                                                                                                 |                                 |  |
| Click Save. Click Okay.                      |                                       |                                  |                                                                                                 |                                 |  |
|                                              |                                       |                                  |                                                                                                 |                                 |  |
| Now your offer card is complete and          | Sav                                   | e and close                      | Save Cance                                                                                      | L                               |  |
| saved.                                       | aved                                  |                                  |                                                                                                 |                                 |  |
| Surcu.                                       | ife (1) pdf                           |                                  | IDENIA odf                                                                                      |                                 |  |
| An approval notification will be sent        |                                       |                                  |                                                                                                 |                                 |  |
| to your HR representative. Once they         |                                       |                                  |                                                                                                 |                                 |  |
| have approved the offer, they will           |                                       |                                  |                                                                                                 |                                 |  |
| send it to the applicant for electronic      |                                       |                                  |                                                                                                 |                                 |  |
|                                              |                                       |                                  |                                                                                                 |                                 |  |
| response. STEP 6: Additional Notes: Tracking |                                       |                                  |                                                                                                 |                                 |  |
| •                                            |                                       |                                  | - A Dearson Fail 2005                                                                           | •••                             |  |
| the Applicant's Hiring Process               | Date submitted<br>Aug 25, 2020        | Applied via<br>Employee Referral | Status changed Aug 25, 2020<br>*Send contingent online o                                        | Offer<br>Offer incomplete       |  |
| Very easy should the status of the           | Resume<br>View                        | Form<br>View                     | Add flags                                                                                       |                                 |  |
| You can check the status of the              | VIEW                                  |                                  |                                                                                                 |                                 |  |
| applicant's hire process by viewing          |                                       |                                  |                                                                                                 |                                 |  |
| the <b>Status</b> section on the applicant   | Application Status                    |                                  | Action Needed                                                                                   |                                 |  |
| card.                                        | New                                   |                                  | Create offer<br>Offer sent to candidate, but t                                                  | hev have not accepted the offer |  |
|                                              | *Send contingent online offer*        |                                  | Offer sent to candidate, but they have not accepted the offer<br>nor completed post offer forms |                                 |  |
|                                              | Offer accepted                        |                                  | Candidate accepted offer, bu<br>forms.                                                          | it needs to complete post offer |  |
|                                              | HR USE ONLY: Background check pending |                                  | None. Background check in                                                                       | -                               |  |
|                                              | HR USE ONLY: Backgrou                 | und check complete               | None. Offer process is comp<br>processed.                                                       | lete and candidate will be      |  |
|                                              | HR USE ONLY: Offer For                | ms Complete                      | None. Candidate completed                                                                       | offer forms.                    |  |

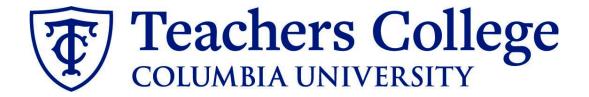